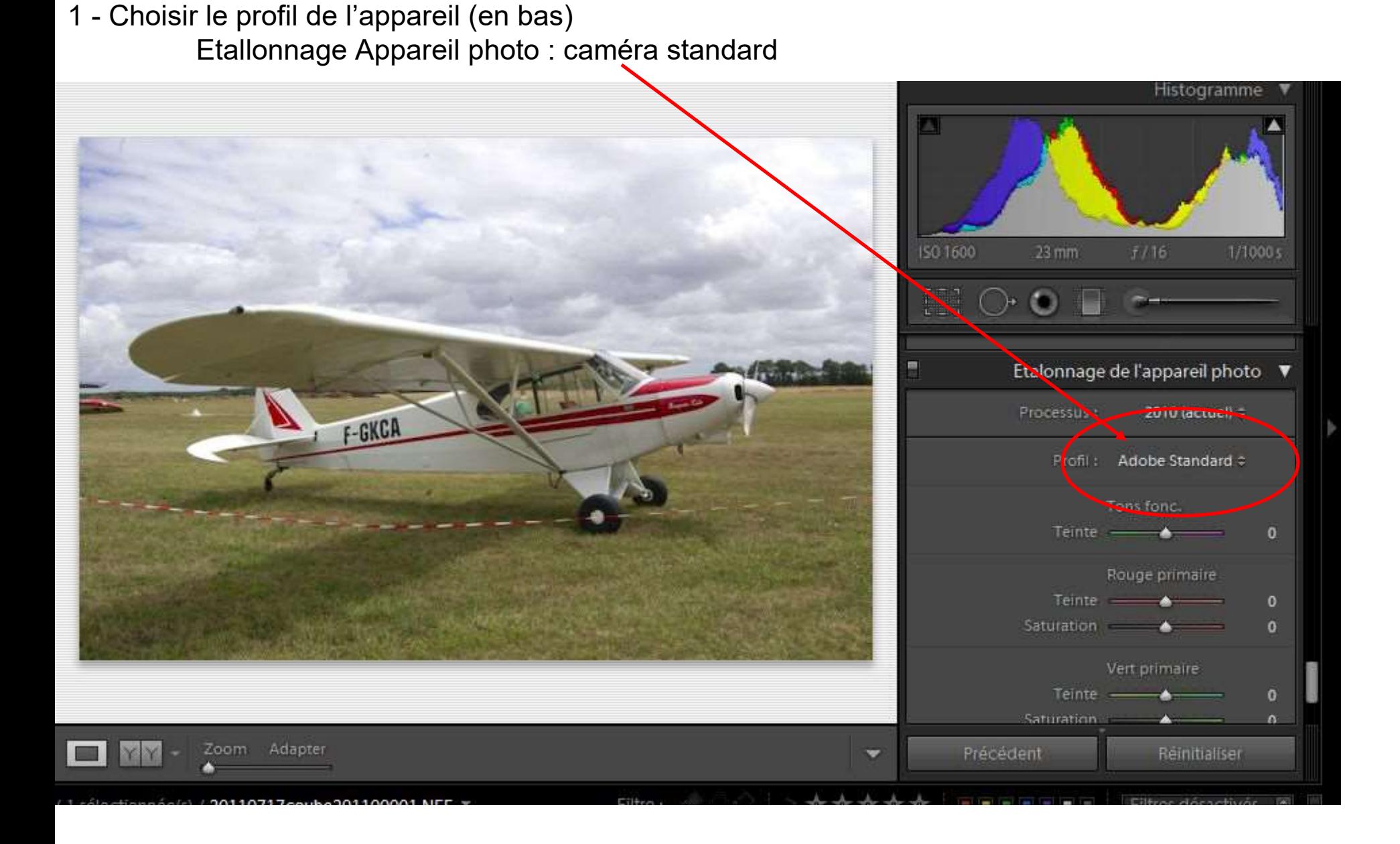

- 2 Travail classique sur la photo :
	- Balance des blancs
		- automatique
		- telle quelle ou pipette
		- éventuellement : température
	- Tonalité
		- automatique ou autres réglages
	- Recadrage horizontal ou vertical
	- Retouche des tons directs (tâches, éléments indésirables)
	- Filtre gradué éventuellement

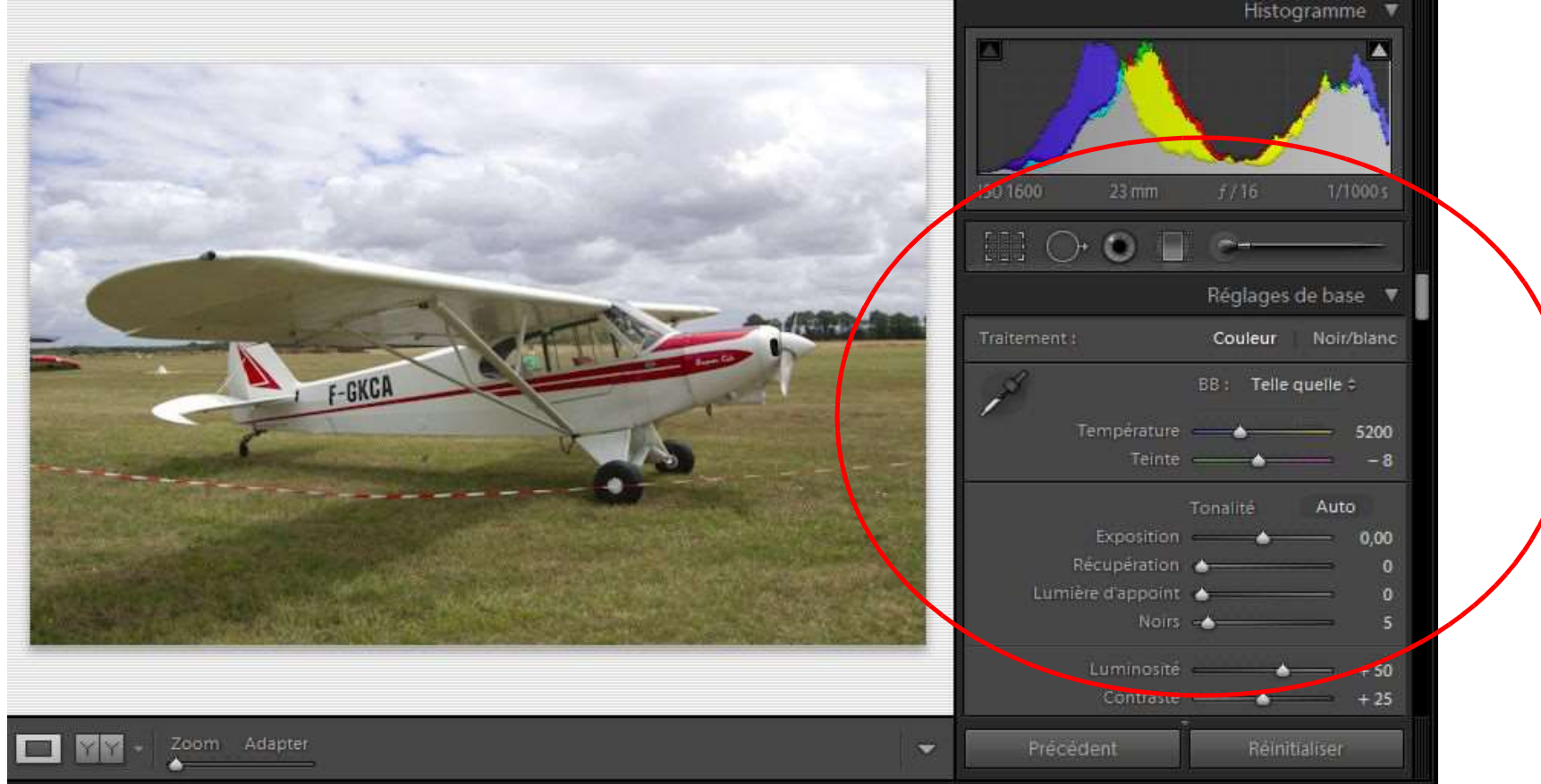

- 3 Exposition globale
	- cliquer sur le triangle à gauche et à droite de l'histogramme
	- curseur "récupération"
	- tons noirs (un peu plus bas)
	- tons clairs (un peu plus bas
	- lumière d'appoint

F-GKCA

Zoom Adapter

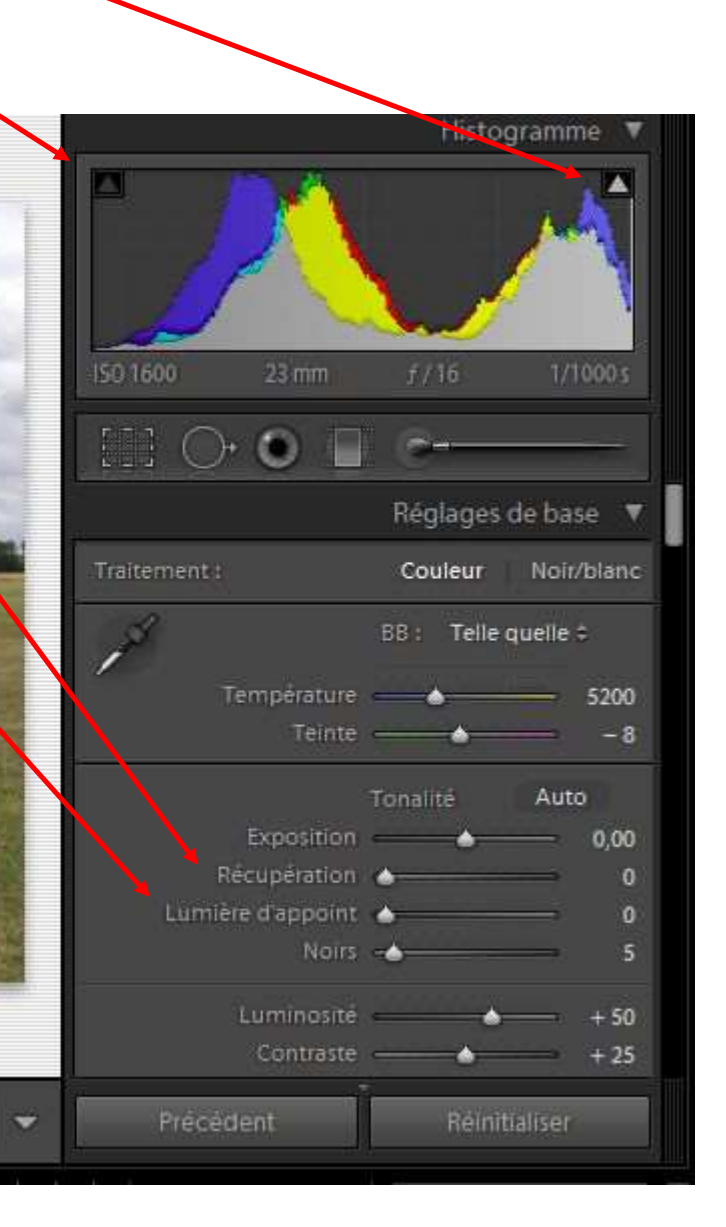

4 - Ajouter du contraste

- courbe des tonalités : jouer avec la courbe

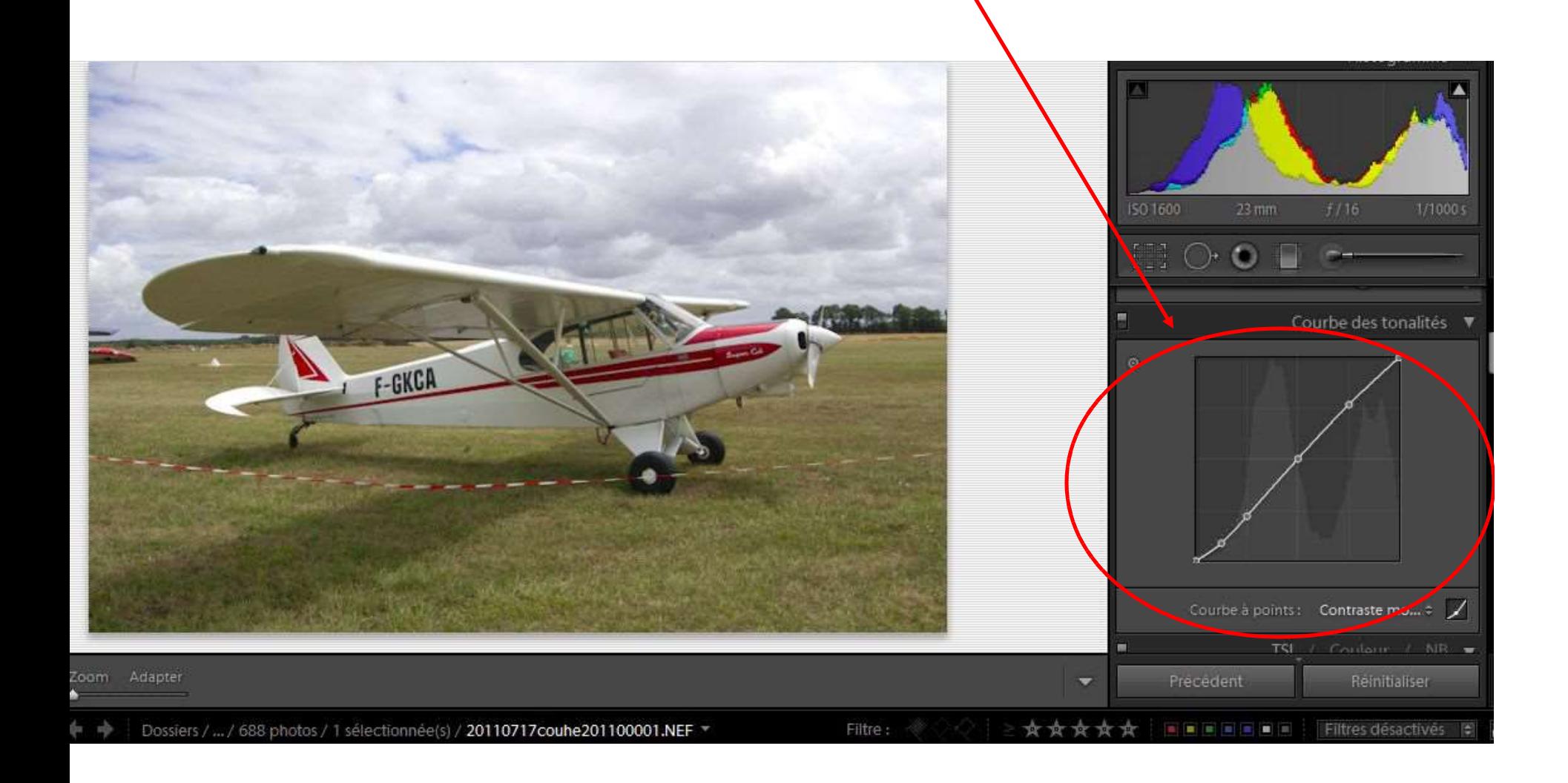

- 5 Pinceau de réglage
	- revenir sur la barre d'outils et prendre le "pinceau de réglage"
	- cocher la case "masquage automatique" pour ne pas déborder.
	- cocher également <u>avant de peindre</u> la *case* :
	- "afficher l'incrustation de masque sélectionnée"
	- peindre la zône
	- décocher la case :
	- "afficher l'incrustation de masque sélectionnée"
	- Faire les réglages

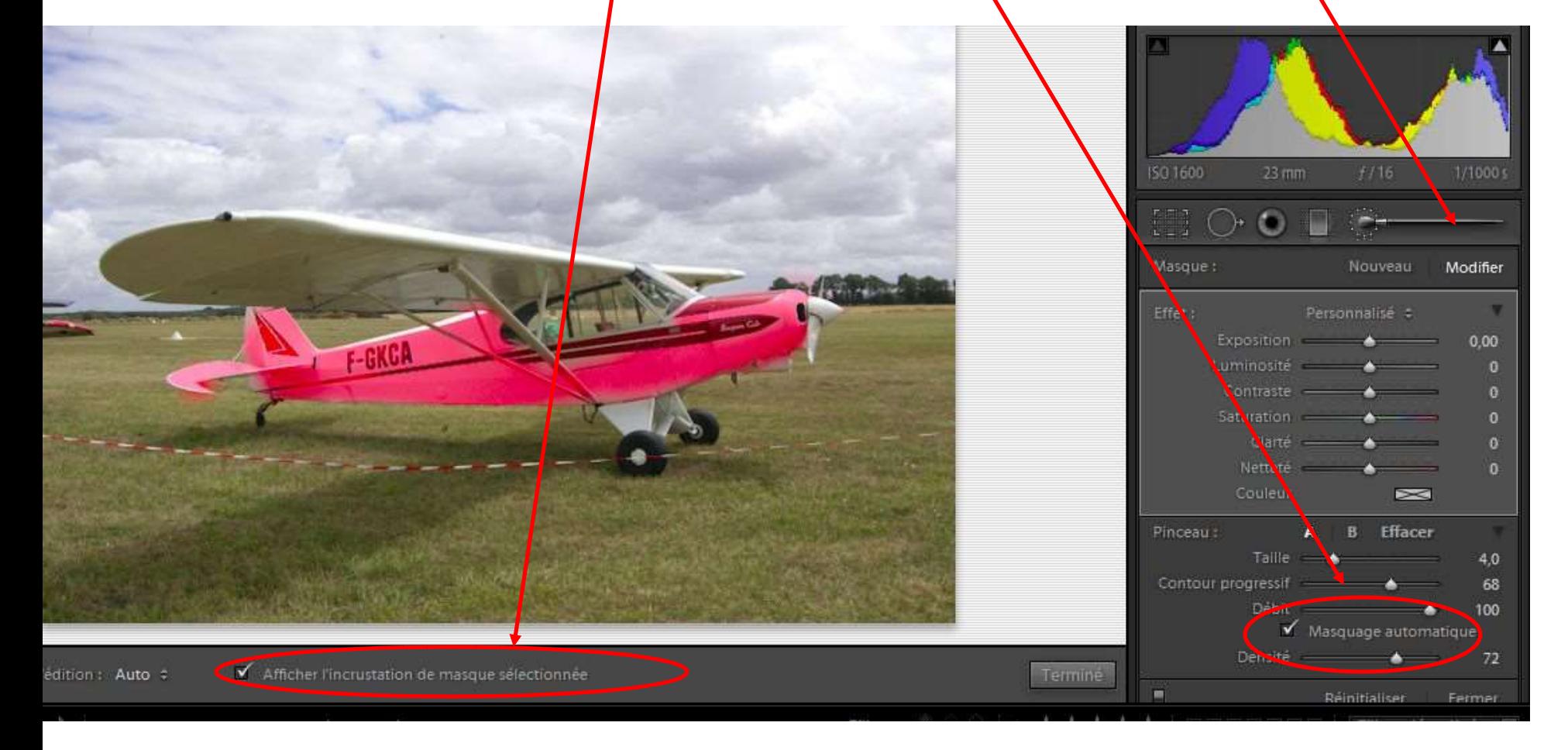

## 6 - Dynamiser et amplifier la couleur

- clarté
- vibrance

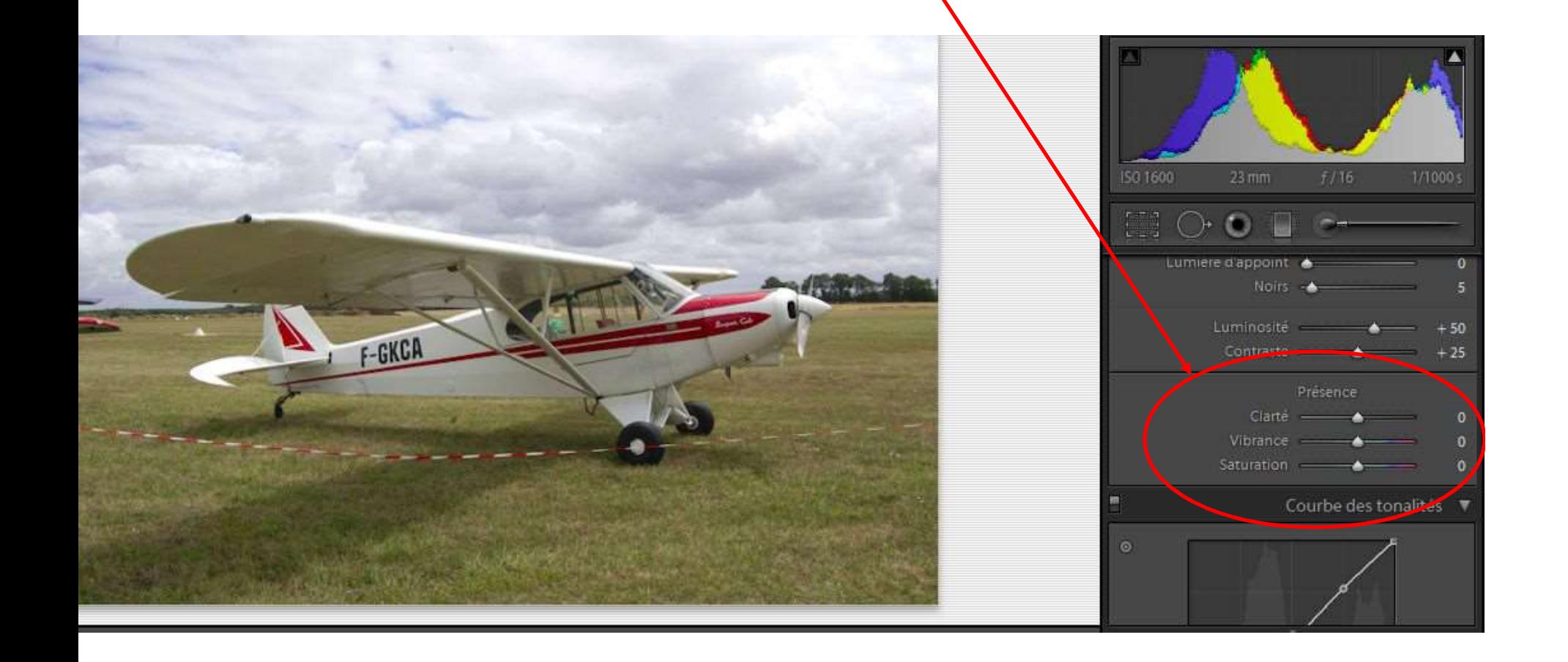

7 - Prendre le profil de l'objectif ou passer en "manuel" : vignettage

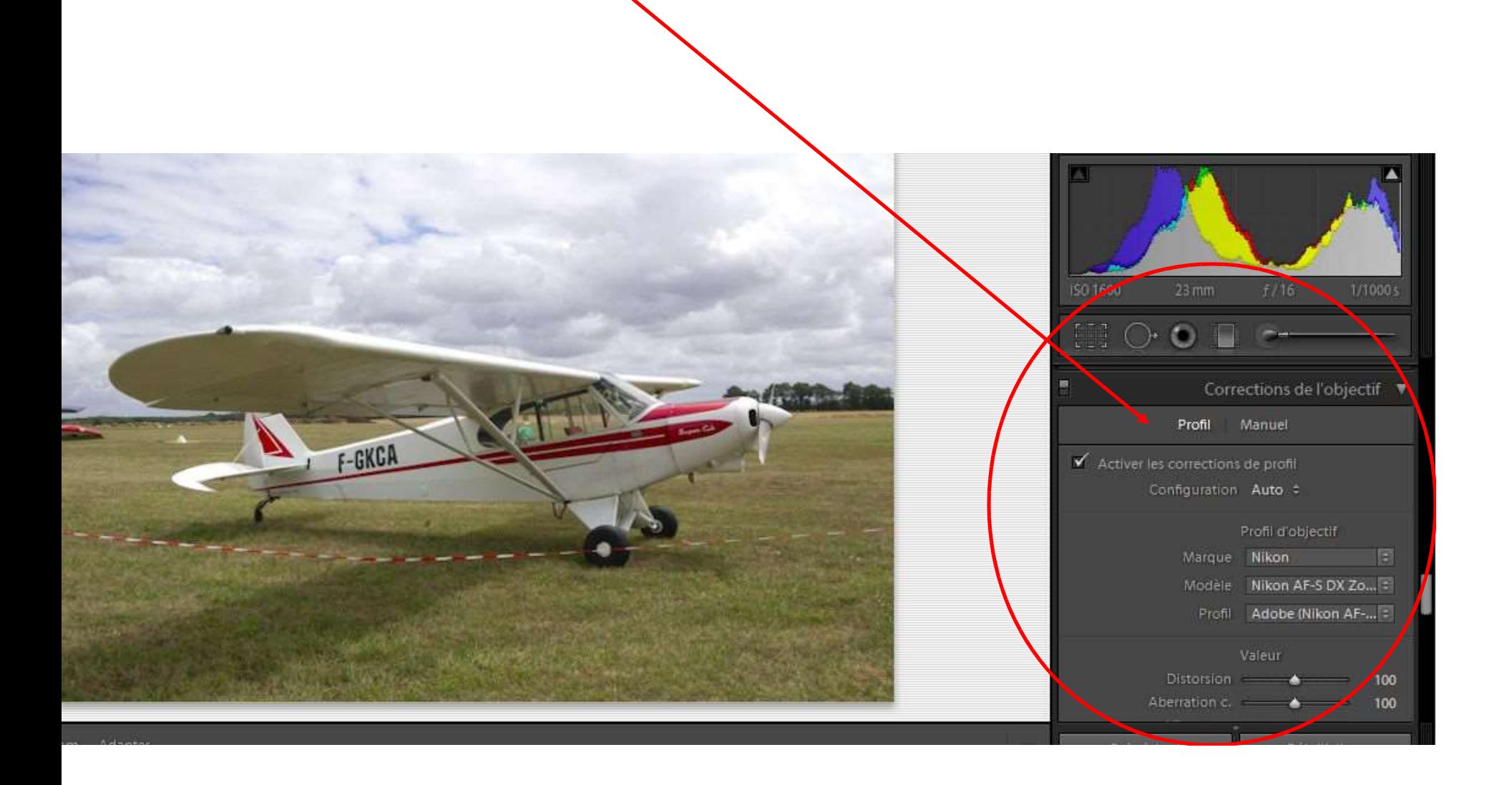